# **Topshelf Documentation**

*Release 3.0*

**Chris Patterson, Travis Smith, and Dru Sellers**

**Oct 22, 2018**

## **Contents**

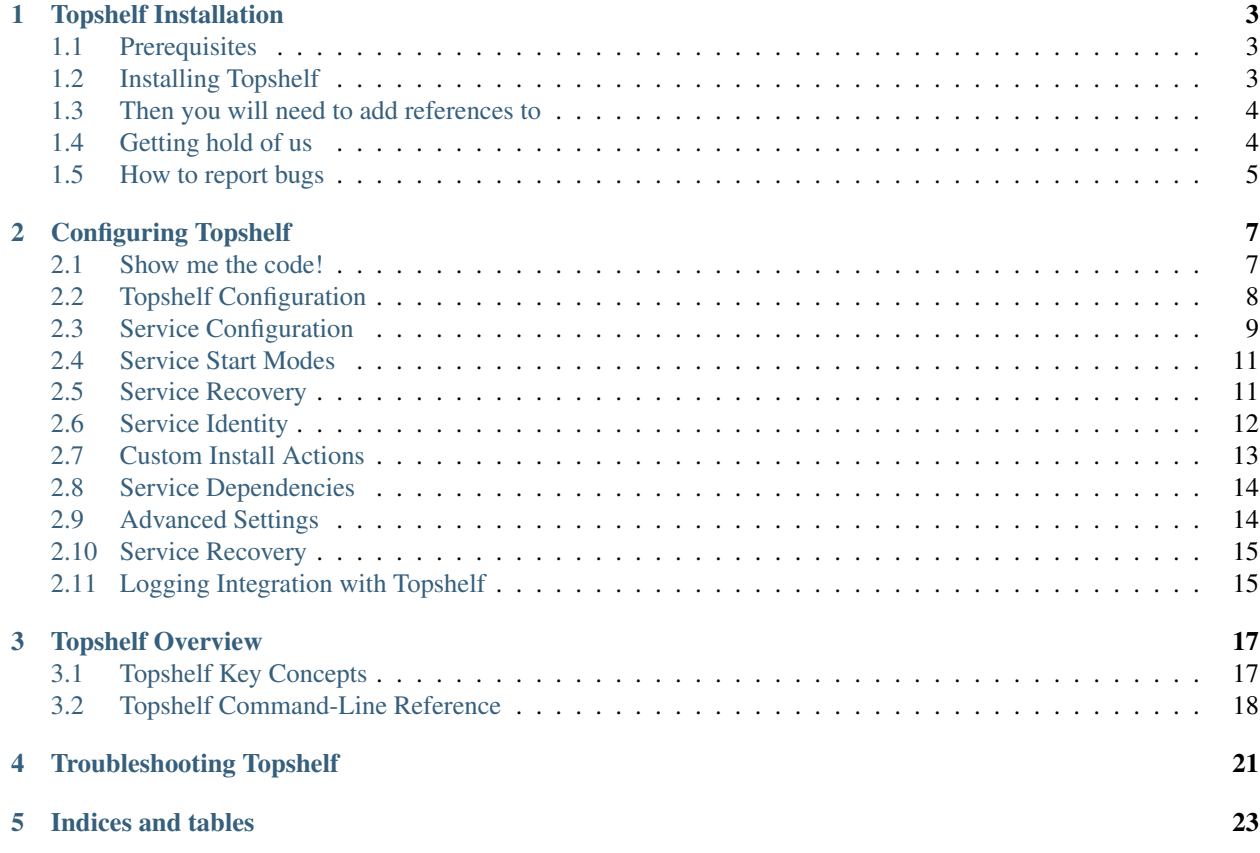

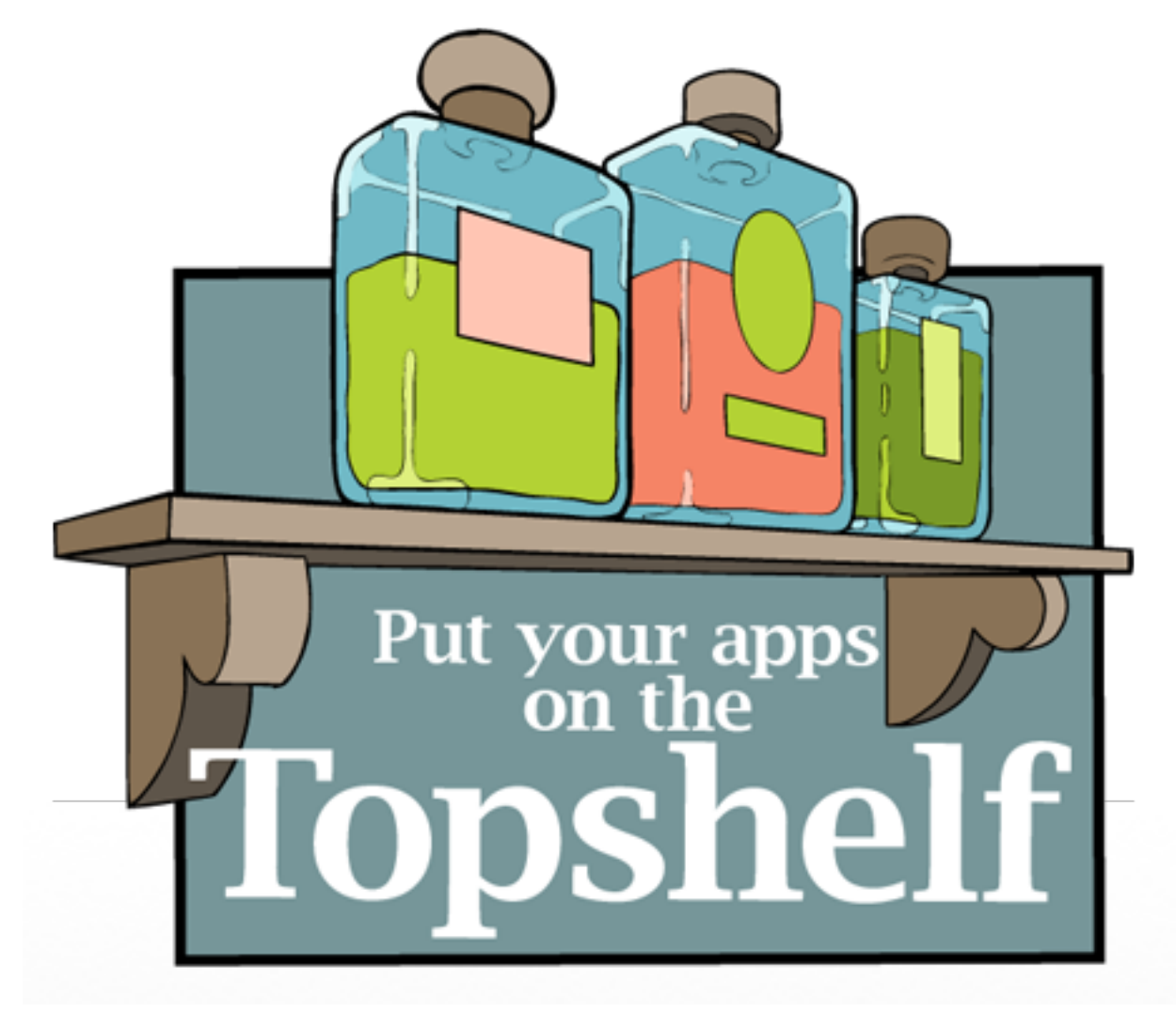

Contents:

## Topshelf Installation

<span id="page-6-0"></span>This section of the online docs will explain how to get Topshelf into your project. It will also show you where to get help, how to report bugs, etc. Hopefully, you will find it useful as you explore the Topshelf framework.

## <span id="page-6-1"></span>**1.1 Prerequisites**

Topshelf is a .Net framework for C# and will need a .Net runtime to run on.

To work with Topshelf you will need to be running on a Windows operating system. The developers of Topshelf regulary test on Windows 7 and Windows Server 2008RC2. Though it should still work on Windows Server 2003, as long as .Net 3.5 sp1 is installed.

#### **1.1.1 .Net Framework**

Currently Topshelf is tested on .NET 3.5 Service Pack 1 and .NET 4.0.

## <span id="page-6-2"></span>**1.2 Installing Topshelf**

#### **1.2.1 NuGet**

The simplest way to install Topshelf into your solution/project is to use NuGet.:

nuget Install-Package Topshelf

#### **1.2.2 Raw Binaries**

If you are a fan of getting the binaries you can get released builds from

<http://github.com/topshelf/Topshelf/downloads>

## <span id="page-7-0"></span>**1.3 Then you will need to add references to**

• Topshelf.dll

#### **1.3.1 Compiling From Source**

Lastly, if you want to hack on Topshelf or just want to have the actual source code you can clone the source from github.com.

To clone the repository using git try the following:

```
git clone git://github.com/Topshelf/Topshelf.git
```
If you want the development branch (where active development happens):

```
git clone git://github.com/Topshelf/Topshelf.git
cd Topshelf
git checkout develop
```
#### **1.3.2 Build Dependencies**

To compile Topshelf from source you will need the following developer tools installed:

- .Net 4.0 sdk
- ruby v 1.8.7
- gems (rake, albacore)

#### **1.3.3 Compiling**

To compile the source code, drop to the command line and type:

```
.\build.bat
```
If you look in the .\build\_output folder you should see the binaries.

## <span id="page-7-1"></span>**1.4 Getting hold of us**

Getting hold of the gang behind Topshelf is pretty straightforward. We try to help as much as time permits and have tried to streamline this process as much as possible.

But before you grab hold of us, spend a moment to compose your thoughts and formulate your question. There is nothing as pointless as simply telling us "Topshelf does not work for me," with no further information to give any clue as to why.

And before you even do that, do a couple of searches to see if your question has already been answered. If it has been, you will get your answer much faster that way.

#### **1.4.1 Mailing List**

Getting on or off our mailing list happens through Google Groups.

<http://groups.google.com/group/topshelf-discuss/>

If you are going to use Topshelf, subscribing to our topshelf-discuss mailing list is probably a very good idea. This is where most conversation about Topshelf is going to happen.

Make sure to pick a good subject line, and if the subject of the thread changes, please change the subject to match. Some of us deal with hundreds of emails per day after spam-filters, and we need all the help we can get to pick the interesting ones.

#### **1.4.2 Twitter**

The most immediate way to get hold of us is to shoot a tweet to #tsproj

Our main time zone is Central time in the United States.

If you can explain your problem in a clear sentence, Twitter is a good way to get quick response. If you do need to paste log files, config and so on, please use a gist. But because questions are often not clear without additional context, we may push you to our mailing list on Google Groups.

If Twitter is all quiet, try the mailing list as well. We do have lives, families and jobs to deal with as well.

#### **1.4.3 Issues / Tickets**

Please do not open an issue on GitHub unless you have spotted an actual bug in Topshelf. Ask on the mailing list first if you are in doubt.

<https://github.com/topshelf/topshelf/issues>

The reason for this policy is to avoid the bugs being drowned in a pile of sensible suggestions for future enhancements, calls for help from people who forget to check back if they get it, and so on.

## <span id="page-8-0"></span>**1.5 How to report bugs**

If you run into a bug, please spend a minute collecting the right information to help us fix the bug.

The most valuable piece of information you can give us, is always give us a failing unit test, if you can't give us that then how to reproduce the bug in a step by step fashion. Other wise its going to be a lot of back and forth until we can better understand and get to a failing unit test.

## Configuring Topshelf

<span id="page-10-0"></span>Once Topshelf has been added to your service, you can configure the service using the Topshelf configuration API. Topshelf uses an internal domain specific language (DSL) for configuration, along with a series of fluent builders.

### <span id="page-10-1"></span>**2.1 Show me the code!**

All right, all right, already. Here you go. Below is a functional setup of Topshelf.

```
1 public class TownCrier
2 \mid \{3 readonly Timer _timer;
4 public TownCrier()
5 {
6 \vert timer = new Timer(1000) {AutoReset = true};
7 | timer.Elapsed += (sender, eventArgs) => Console.WriteLine("It is {0} and all
  ˓→is well", DateTime.Now);
8 }
9 public void Start() { _timer.Start(); }
10 public void Stop() { _timer.Stop(); }
11 \quad | \}12
13 public class Program
14 {
15 public static void Main()
16 {
17 var rc = HostFactory.Run(x => //1
18 {
19 x.Service<TownCrier>(s => //2
20 {
21 s.ConstructUsing(name=> new TownCrier()); //3
22 s.WhenStarted(tc => tc.Start()); \frac{1}{4}23 s.WhenStopped(tc => tc.Stop()); \frac{7}{5}24 });
```
(continues on next page)

26

31

 $35$ 

(continued from previous page)

```
25 x.RunAsLocalSystem(); //6
27 x.SetDescription("Sample Topshelf Host"); \frac{1}{77}28 \frac{1}{8} x.SetDisplayName("Stuff");
29 x.SetServiceName("Stuff"); //9
30 \hspace{1.5cm} | \hspace{.1cm} \rangle ;
32 var exitCode = (int) Convert.ChangeType(rc, rc.GetTypeCode()); //11
33 Environment.ExitCode = exitCode;
34 }
```
#### **2.1.1 Now for the play by play.**

- 1. Here we are setting up the host using the HostFactory.Run the runner. We open up a new lambda where the 'x' in this case exposes all of the host level configuration. Using this approach the command arguments are extracted from environment variables. We also capture the return code of the service - which we return on line 11.
- 2. Here we are telling Topshelf that there is a service of type 'TownCrier". The lambda that gets opened here is exposing the service configuration options through the 's' parameter.
- 3. This tells Topshelf how to build an instance of the service. Currently we are just going to 'new it up' but we could just as easily pull it from an IoC container with some code that would look something like 'container.GetInstance<TownCrier>()'
- 4. How does Topshelf start the service
- 5. How does Topshelf stop the service
- 6. Here we are setting up the 'run as' and have selected the 'local system'. We can also set up from the command line Interactively with a win from type prompt and we can also just pass in some username/password as string arguments
- 7. Here we are setting up the description for the winservice to be use in the windows service monitor
- 8. Here we are setting up the display name for the winservice to be use in the windows service monitor
- 9. Here we are setting up the service name for the winservice to be use in the windows service monitor
- 10. Now that the lambda has closed, the configuration will be executed and the host will start running.
- 11. Finally, we convert and return the service exit code.

Warning: You can only have ONE service! As of 3.x Topshelf the base product no longer support hosting multiple services. This was done because the code to implement was very brittle and hard to debug. We have opted for a simpler and cleaner base product. This feature will most likely come back in the form of an add on nuget.

## <span id="page-11-0"></span>**2.2 Topshelf Configuration**

While the Quickstart gives you enough to get going, there are many more features available in Topshelf. The following details the configuration options available, and how to use them in Topshelf services.

#### **2.2.1 Service Name**

Specify the base name of the service, as it is registered in the services control manager. This setting is optional and by default uses the namespace of the Program.cs file (well, basically, the calling assembly type namespace).

```
HostFactory.New(x =>
{
    x.SetServiceName("MyService");
});
```
It is recommended that service names not contains spaces or other whitespace characters.

Each service on the system must have a unique name. If you need to run multiple instances of the same service, consider using the InstanceName command-line option when registering the service.

#### **2.2.2 Service Description**

Specify the description of the service in the services control manager. This is optional and defaults to the service name.

```
HostFactory.New(x =>
{
    x.SetDescription("My First Topshelf Service");
});
```
#### **2.2.3 Display Name**

Specify the display name of the service in the services control manager. This is optional and defaults to the service name.

```
HostFactory.New(x =>
{
    x.SetDisplayName("MyService");
});
```
#### **2.2.4 Instance Name**

Specify the instance name of the service, which is combined with the base service name and separated by a \$. This is optional, and is only added if specified.

```
HostFactory.New(x =>
{
    x.SetInstanceName("MyService");
});
```
This option is typically set using the command-line argument, but it allowed here for completeness.

## <span id="page-12-0"></span>**2.3 Service Configuration**

The service can be configured in multiple ways, each with different goals. For services that can handle a dependency on Topshelf, the ServiceControl interface provides a lot of value for implementing the service control methods. Additionally, a zero-dependency solution is also available when lambda methods can be used to call methods in the service class.

#### **2.3.1 Simple Service**

To configure a simple service, the easiest configuration method is available.

```
HostFactory.New(x =>
{
    x.Service<MyService>();
});
// Service implements the ServiceControl methods directly and has a default.
˓→constructor
class MyService : ServiceControl
{}
```
If the service does not have a default constructor, the constructor can be specified, allowing the service to be created by the application, such as when a container needs to be used.

```
HostFactory.New(x =>
{
    x.Service<MyService>(() => ObjectFactory.GetInstance<MyService>());
});
// Service implements the ServiceControl methods directly and has a default.
˓→constructor
class MyService : ServiceControl
{
    public MyService(SomeDependency dependency)
    {}
}
```
If the service needs access to the HostSettings during construction, they are also available as an overload.

```
HostFactory.New(x =>
{
    x.Service<MyService>(hostSettings => new MyService(hostSettings));
});
// Service implements the ServiceControl methods directly and has a default_
˓→constructor
class MyService : ServiceControl
{
   public MyService(HostSettings settings)
    {}
}
```
#### **2.3.2 Custom Service**

To configure a completely custom service, such as one that has no dependencies on Topshelf, the following configuration is available.

```
HostFactory.New(x =>
{
    x.Service<MyService>(sc =>
    {
        sc.ConstructUsing(() => new MyService());
```
(continues on next page)

(continued from previous page)

```
// the start and stop methods for the service
        sc.WhenStarted(s => s.Start());
        sc.WhenStopped(s => s.Stop());
        // optional pause/continue methods if used
        sc.WhenPaused(s => s.Pause());
        sc.WhenContinued(s => s.Continue());
        // optional, when shutdown is supported
        sc.WhenShutdown(s => s.Shutdown());
    });
});
```
Each of the WhenXxx methods can also take an argument of the HostControl interface, which can be used to request the service be stopped, request additional start/stop time, etc.

```
HostFactory.New(x =>
{
    x.Service<MyService>(sc =>
    {
        sc.WhenStarted((s, hostControl) => s.Start(hostControl));
    }
}
```
The HostControl interface can be retained and used as the service is running to Stop the service.

### <span id="page-14-0"></span>**2.4 Service Start Modes**

There are multiple service start modes, each of which can be specified by the configuration. This option is only used if the service is being installed.

```
HostFactory.New(x =>
{
    x. StartAutomatically(); // Start the service automatically
   x.StartAutomaticallyDelayed(); // Automatic (Delayed) -- only available on .NET 4.
˓→0 or later
    x.StartManually(); // Start the service manually
    x.Disabeled(); // install the service as disabled
});
```
#### <span id="page-14-1"></span>**2.5 Service Recovery**

Topshelf also exposes the options needed to configure the service recovery options as well.

```
HostFactory.New(x =>
{
    x.EnableServiceRecovery(r =>
    {
        //you can have up to three of these
        r.RestartComputer(5, "message");
        r.RestartService(0);
        //the last one will act for all subsequent failures
```
(continues on next page)

(continued from previous page)

```
r.RunProgram(7, "ping google.com");
        //should this be true for crashed or non-zero exits
       r.OnCrashOnly();
        //number of days until the error count resets
       r.SetResetPeriod(1);
   });
});
```
## <span id="page-15-0"></span>**2.6 Service Identity**

Services can be configured to run as a number of different identities, using the configuration option that is most appropriate.

```
HostFactory.New(x =>
{
    x.RunAs("username", "password");
});
```
Runs the service using the specified username and password. This can also be configured using the commandline. Please be sure to include the domain or UPN suffix in the username value e.g. **domain\username** or username@suffix.com.

```
HostFactory.New(x =>
{
    x.RunAsPrompt();
});
```
When the service is installed, the installer will prompt for the username/password combination used to launch the service.

```
HostFactory.New(x =>
{
    x.RunAsNetworkService();
});
```
Runs the service using the NETWORK\_SERVICE built-in account.

```
HostFactory.New(x =>
{
    x.RunAsLocalSystem();
});
```
Runs the service using the local system account.

```
HostFactory.New(x =>
\mathcal{L}x.RunAsLocalService();
});
```
Runs the service using the local service account.

## <span id="page-16-0"></span>**2.7 Custom Install Actions**

These actions allow user-specified code to be executed during the service install/uninstall process. Each install action takes a *settings* parameter of type Topshelf.HostSettings, providing you with an API to service-related properties such as the *InstanceName*, *ServiceName*, etc.

#### **2.7.1 Before Install Actions**

Topshelf allows actions to be specified that are executed before the service is installed. Note that this action is only executed if the service is being installed.

```
HostFactory.New(x =>
{
    x.BeforeInstall(settings => { ... });
});
```
#### **2.7.2 After Install Actions**

Topshelf allows actions to be specified that are executed after the service is installed. Note that this action is only executed if the service is being installed.

```
HostFactory.New(x =>
{
    x.AfterInstall(settings => { \dots });
});
```
#### **2.7.3 Before Uninstall Actions**

Topshelf allows actions to be specified that are executed before the service is uninstalled. Note that this action is only executed if the service is being uninstalled.

```
HostFactory.New(x =>
{
    x.BeforeUninstall(() => { ... });});
```
#### **2.7.4 After Uninstall Actions**

Topshelf allows actions to be specified that are executed after the service is uninstalled. Note that this action is only executed if the service is being uninstalled.

```
HostFactory.New(x =>
{
    x.AfterUninstall(() =& > { ... });});
```
## <span id="page-17-0"></span>**2.8 Service Dependencies**

Service dependencies can be specified such that the service does not start until the dependent services are started. This is managed by the windows services control manager, and not by Topshelf itself.

```
HostFactory.New(x =>
{
    x.DependsOn("SomeOtherService");
});
```
There are a number of built-in extension methods for well-known services, including:

```
HostFactory.New(x =>
{
   x.DependsOnMsmq(); // Microsoft Message Queueing
    x.DependsOnMsSql(); // Microsoft SQL Server
    x.DependsOnEventLog(); // Windows Event Log
    x.DependsOnIis(); // Internet Information Server
});
```
## <span id="page-17-1"></span>**2.9 Advanced Settings**

#### **2.9.1 EnablePauseAndContinue**

Specifies that the service supports pause and continue, allowing the services control manager to pass pause and continue commands to the service.

```
HostFactory.New(x =>
{
    x.EnablePauseAndContinue();
});
```
#### **2.9.2 EnableShutdown**

Specifies that the service supports the shutdown service command, allowing the services control manager to quickly shutdown the service.

```
HostFactory.New(x =>
{
    x.EnableShutdown();
});
```
#### **2.9.3 OnException**

Provides a callback for exceptions that are thrown while the service is running. This callback is not a handler, and will not affect the default exception handling that Topshelf already provides. It is intended to provide visibility into thrown exceptions for triggering external actions, logging, etc.

```
HostFactory.New(x =>
{
   x.OnException(ex =>
    {
        // Do something with the exception
    });
});
```
## <span id="page-18-0"></span>**2.10 Service Recovery**

To configure the service recovery options, a configurator is available to specify one or more service recovery actions. The recovery options are only used when installing the service, and are set once the service has been successfully installed.

```
HostFactory.New(x =>
{
    x.EnableServiceRecovery(rc =>
    {
        rc.RestartService(1); // restart the service after 1 minute
        rc.RestartSystem(1, "System is restarting!"); // restart the system after 1_{\text{u}}˓→minute
        rc.RunProgram(1, "notepad.exe"); // run a program
```

```
rc.SetResetPeriod(1); // set the reset interval to one day
})
```
The recovery actions are executed in the order specified, with the next action being executed after the previous action was run and the service failed again. There is a limit (based on the OS) of how many actions can be executed, and is typically 2-3 actions.

## <span id="page-18-1"></span>**2.11 Logging Integration with Topshelf**

By default, Topshelf uses a TraceSource for logging. This is part of the .NET framework, and thus does not introduce any additional dependencies. However, many applications use more advanced logging libraries, such as Logary or NLog. To support this, an extensible logging interface is used by Topshelf.

#### **2.11.1 Logary integration**

});

To ship logs with Logary, use the Logary.Adapters.Topshelf nuget. Once you've added this nuget to your project, you can configure Topshelf to use it via the configuration builder:

```
using (var logary = ...Result)
   HostFactory.New(x =>
    {
        x.UseLogary(logary);
    });
```
This makes it possible to get your logs off your node, so that you avoid running out of disk space and can log to modern log targets, such as ElasticSearch and InfluxDB.

For more information, see the Logary README at [https://github.com/logary/logary.](https://github.com/logary/logary)

### **2.11.2 log4net Integration**

To enable logging via log4net, the Topshelf.Log4Net NuGet package is available. Once added to your project, configure Topshelf to use log4net via the configuration:

```
HostFactory.New(x =>
{
    x.UseLog4Net();
});
```
This will change the HostLogger to use log4net. There is an overload that allows a configuration file to be specified. If given, the filename will be resolved to the ApplicationBase folder and passed to log4net to configure the log appenders and levels.

## **2.11.3 NLog Integration**

To enable logging via NLog, the Topshelf.NLog NuGet package is available. Once added to your project, configure Topshelf to use NLog via the configuration:

```
HostFactory.New(x =>
{
    x.UseNLog();
});
```
This will change the HostLogger to use NLog. An existing LogFactory can be passed as well, using an overload of the same method.

## Topshelf Overview

<span id="page-20-0"></span>Topshelf is a framework for hosting services written using the .NET framework. The creation of services is simplified, allowing developers to create a simple console application that can be installed as a service using Topshelf. The reason for this is simple: It is far easier to debug a console application than a service. And once the application is tested and ready for production, Topshelf makes it easy to install the application as a service.

## <span id="page-20-1"></span>**3.1 Topshelf Key Concepts**

#### **3.1.1 Why would I want to use Topshelf?**

Topshelf is a Windows service framework for the .NET platform. Topshelf makes it easy to create a Windows service, test the service, debug the service, and ultimately install it into the Windows Service Control Manager (SCM). Topshelf does this by allowing developers to focus on service logic instead of the details of interacting with the built-in service support in the .NET framework. Developers don't need to understand the complex details of service classes, perform installation via InstallUtil, or learn how to attach the debugger to services for troubleshooting issues.

#### **3.1.2 How does Topshelf do this?**

When a developer uses Topshelf, creating a Windows service is as easy as creating a console application. Once the console application is created, the developer creates a single service class that has public Start and Stop methods. With a few lines of configuration using Topshelf's configuration API, the developer has a complete Windows service that can be debugged using the debugger (yes, F5 debugging support for services) and installed using the Topshelf command-line support.

#### **3.1.3 What if my service requires custom installation options?**

Topshelf supports most of the commonly used service installation options, including:

• Automatic, Automatic (Delayed), Manual, and Disabled start options.

- Local System, Local Service, Network Service, Username/Password, or prompted service credentials during installation.
- Service start dependencies, including SQL Server, MSMQ, and others.
- Multiple instance service installation with distinct service names.
- Service Recovery options, including restart, reboot, or run program.

#### **3.1.4 What's the impact to my service?**

Topshelf is a small (around 200 KB) assembly with no dependencies, making it easy to integrate with any service.

#### **3.1.5 What about command-line arguments?**

Topshelf has an extensible command-line, allowing services to register parameters that can be specified using command-line arguments.

#### **3.1.6 What else can I get by using Topshelf?**

Topshelf is an open-source project, and new contributions are being accepted regularly. While the base Topshelf assembly is being kept small with very specific functionality, additional assemblies that build on top of Topshelf are also being created. For example, a supervisory extension that monitors service conditions such as CPU and memory is being created that will automatically cycle the service if conditions exceed specifications. This reduces the need to closely monitor services and manually restart them when they misbehave.

#### **3.1.7 Is Topshelf just for Windows?**

Topshelf works with Mono, making it possible to deploy services to Linux. The service installation features are currently Windows only, but others are working on creating native host environment support so that installation and management features are available as well.

## <span id="page-21-0"></span>**3.2 Topshelf Command-Line Reference**

Once a service has been created using Topshelf, an extensive command-line vocabulary is available which can be used to install, uninstall, start, and configure the service.

The command-line help can be displayed at any time by entering myService.exe help on the command-line.

#### **3.2.1 Help Text**

The help text from the command line is shown below for easy reference.

service.exe [verb] [-option:value] [-switch]

run Runs the service from the command line (default)

help or –help Displays help

install Installs the service

-username The username to run the service

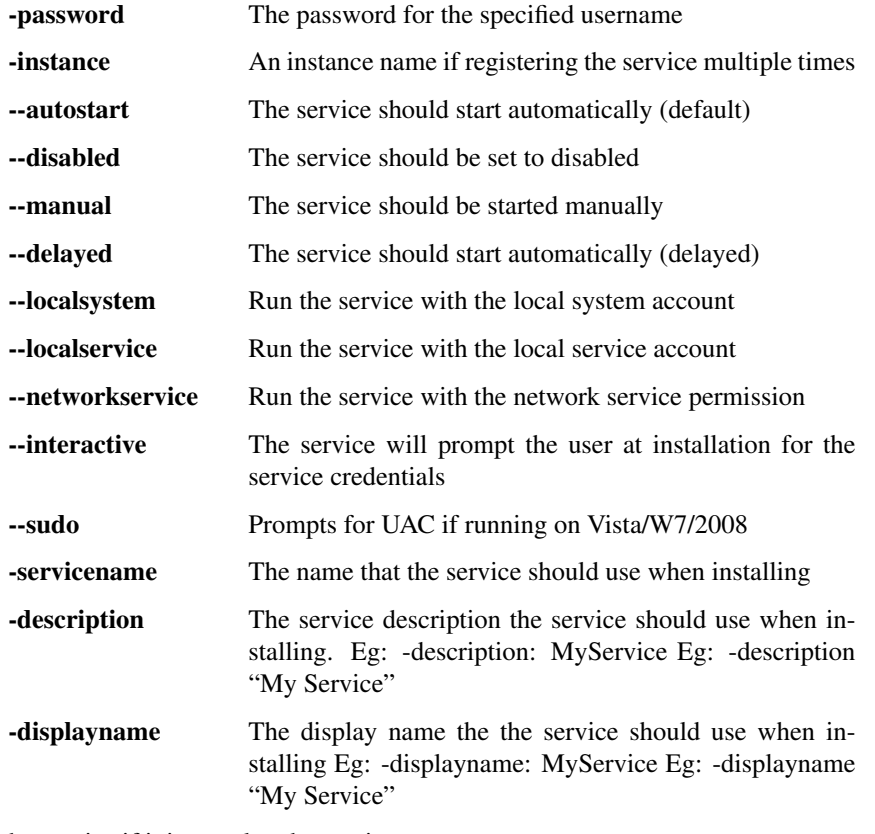

start Starts the service if it is not already running

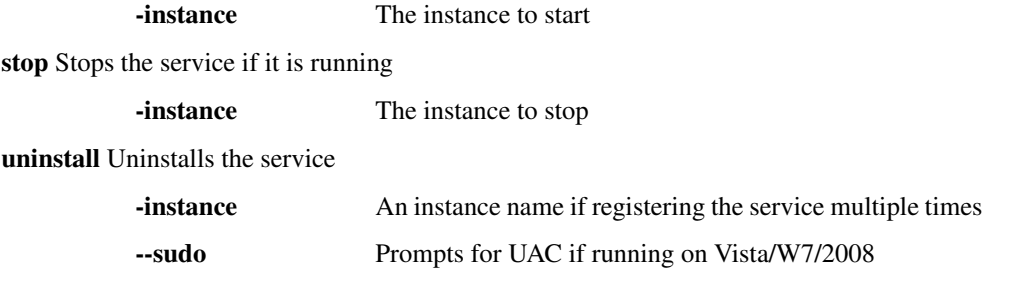

### **3.2.2 Examples**

#### Basic Service Installation

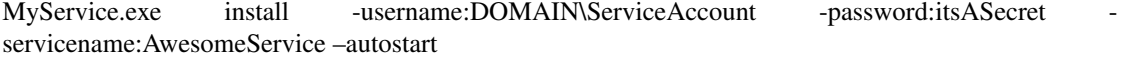

#### Service Installation with Quoted Arguments

MyService.exe install -username "DOMAIN\Service Account" -password "Its A Secret" -servicename "Awesome Service" –autostart

<span id="page-24-0"></span>Troubleshooting Topshelf

Indices and tables

- <span id="page-26-0"></span>• genindex
- modindex
- search